# **Sistema de medida de condutividade elétrica**

# **Introdução**

A grande demanda pela produção de alimentos tem levado a procurar nova forma de produção de maneira a não agredir o meio ambiente com a utilização de agroquímicos e maquinarias pesadas.

A agricultura sustentável atualmente é vista como a mais viável para atender a esta crescente demanda por produção de alimentos. O seu conceito baseia-se em um delicado balanço entre maximizar a produção e manter a estabilidade econômica ao mesmo tempo minimizando a utilização dos recursos naturais finitos com o intuito de diminuir os impactos ambientais nocivos originados pela utilização de agroquímicos poluentes. Manter a produtividade agrícola em fase com o crescimento populacional é um grande desafio para a agricultura sustentável, para isto a pesquisa aponta a agricultura de precisão como uma importante ferramenta.

Durante muito tempo, tanto plantações como solos, sempre foram gerenciados de forma homogênea, não levando em conta as inerentes variações em toda a sua extensão, definidas como variabilidade espacial, sendo estas apontadas desde os anos 70 com os trabalhos de Nielson e colaboradores (NIELSON et al., 1973).

A localização e o mapeamento das regiões e sítios, onde ocorre uma variação dentro da área de manejo, ficou muito facilitado com a introdução de uma nova ferramenta, o GPS (sistema de posicionamento global), porém necessitando de outras ferramentas que possibilitam fazer um estudo rápido e qualitativo dentro destas grandes áreas.

A grande dificuldade estaria no número de amostras a ser coletada para averiguação das propriedades do solo e plantas em uma área muito extensa, para poder entender o porquê da variabilidade local em relação a toda a área. A solução encontrada baseou-se em uma antiga técnica para a prospecção de estudos subterrâneos no intuito de encontrar água, minerais, etc..., utilizada por empresas mineradoras.

A técnica baseia-se no estudo da variação da condutividade elétrica do solo, uma forma não evasiva e simples de estudar as camadas subterrâneas através da facilidade ou dificuldade que a região de estudo oferece a passagem de um determinado valor de corrente elétrica. Com isto é possível avaliar o que está sob o solo, tipo, lençol freático, rochas, as diferentes camadas subterrâneas, etc...

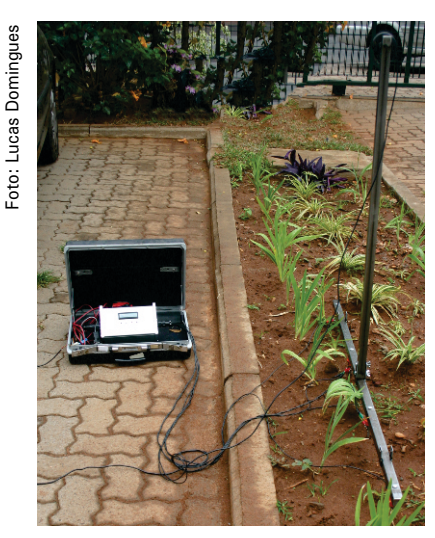

Alguns equipamentos foram desenvolvidos e industrializados para este fim, destacam-se dois, um por contato elétrico via eletrodos, de fabricação da empresa estadosunidense VERIS Technology, Nebraska USA, modelo V3000 e outro sem contado com o solo via variação da intensidade de campo magnético, de origem canadense, de fabricação da GEONICS Limited, Ontario CA, modelo Em38.

A Embrapa atuando na pesquisa em agricultura de precisão com o inicio de um projeto no macroprograma 1, liderado pela Embrapa Instrumentação, iniciado em 2009, utilizou largamente o sistema de medida de condutividade elétrica do solo de fabricação VERIS Technology, modelo V3000, adquirido anos atrás, também por meio de um projeto de pesquisa em agricultura de precisão.

Mas devido ao modelo V3000, ser dedicado e com distancias dos eletrodos fixos já de fabricação,

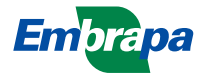

dificultava o manuseio do equipamento em outras áreas afins que são consideradas no projeto, tal como, medida pontual em plantações de uva, na qual as distancias entre as

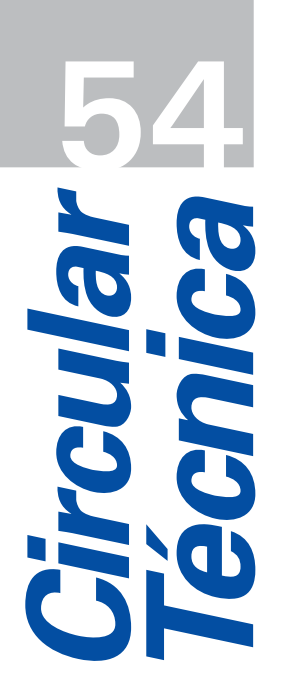

*São Carlos, SP Outubro, 2010*

# **Autores**

**Ladislau Marcelino Rabello** D.Sc., Engenharia Elétrica, Pesquisador, Embrapa Instrumentação, Rua XV de Novembro, 1452, São Carlos, SP - Brasil - CEP 13560-970, rabello@cnpdia.embrapa.br

**Ricardo Y. Inamassu,** nivarias 11 manuacias,<br>D.Sc., Engenharia Mecânica, Pesquisador, Embrapa Instrumentação, Rua XV de Novembro, 1452, São Carlos, SP – Brasil – CEP 13560-970, ricardo@cnpdia.embrapa.br

**Alberto C. de Campos Bernardi** , Dr., Engenharia Agronômica, Pesquisador Embrapa Pecuária Sudeste, Rod. Washington Luiz, Km 234, Faz. Canchim, Cx.P. 339, São Carlos, SP – Brasil – CEP 13560-970, Alberto@cppse.embrapa.br

plantas dificultam em muito a entrada do sistema V3000 (distancia entre eletrodos externos de 2m) e principalmente de deslocamento dos eletrodos manualmente ( o sistema de eletrodos pesa em torno de 100kg).

O projeto necessitava assim de um sistema portátil, com boa capacidade de gravação de dados e que pudesse ser ajustado as distancias entre os eletrodos para adaptação em varias áreas de cultura.

Desta maneira o projeto MP1, através de um plano de ação, previu a construção de um sistema microcontrolado para aquisição e medida de condutividade elétrica do solo, sendo descrito neste documento, desde a teoria básica de condutividade elétrica; o método de 4 pontos; o diagrama de blocos do sistema; sua programação e coleta de dados.

#### **Principio de medida de resistividade elétrica**

De maneira geral, medir a resistividade elétrica é usar uma amostra de forma retangular de dimensões conhecidas (RUNYAN, c1975), Figura 1, utilizando a equação 1:

$$
R = \rho \frac{L}{A} \qquad \text{eq1}
$$

Onde:

*R* = resistência elétrica [ohms][**Ω**];

**ρ** = resistividade elétrica do material [ohms . centímetro] [**Ω**.cm];

*L* = comprimento da amostra [centímetro][cm] e

A = área da seção transversal da amostra [centímetro quadrado][cm<sup>2</sup>].

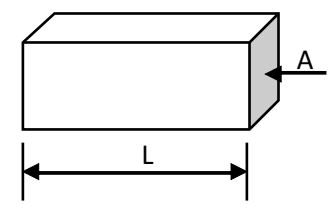

**Figura 1:** Amostra retangular de dimensões conhecidas.

Para sabermos a grandeza da resistência elétrica *R*, aplica-se uma diferença de potencial, *V* (volts), entre as fases da amostra e lê-se o correspondente valor da corrente elétrica que circula pela amostra. Conhecendo-se estes dois valores e substituindo-os na equação de Ohm, equação 2, têm-se o correspondente valor da resistência elétrica *R*.

$$
V = R.I \qquad \qquad \text{eq2}
$$

Onde:

*V* = diferença de potencial, [volts], [V];

*R* = resistência elétrica [ohm], [**Ω**];

*I* = corrente elétrica [Ampère], [A];

Conhecido o valor da resistência elétrica, *R*; o comprimento da amostra, *L* e a área de seção da amostra, *A*; substituindo estes valores na equação 1 temos o correspondente valor da resistividade elétrica da amostra, **ρ**. Para se medir a resistividade elétrica de uma amostra

de solo, pode-se usar o mesmo procedimento. Porém, em situações de campo esta não é uma metodologia prática.

Para medida de resistividade elétrica em amostras não uniformes e de dimensões não definidas, aplica-se um processo utilizado em geofísica conhecido como *"sistema de quatro pontos"* (SMITS, 1958). Tal metodologia consiste na utilização de quatro hastes metálica, condutoras de corrente elétrica, alinhados geometricamente conforme ilustrado na Figura 2.

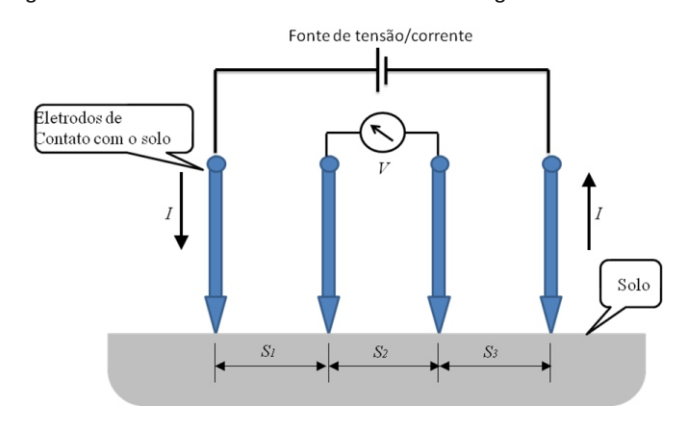

**Figura 2:** Ilustração sistema de quatro pontos.

Uma corrente elétrica é aplicada entre as hastes mais externas e a tensão é medida entre as duas hastes mais internas. A resistividade então é calculada com a equação 3:

$$
\rho = \frac{2\pi (\frac{V}{I})}{\left[\frac{1}{S_1} + \frac{1}{S_2} - \frac{1}{(S_1 + S_2)} - \frac{1}{(S_2 + 3)}\right]}
$$

Onde:

*V* = diferença de potencial [volts], [V]; *I* = valor de corrente [Ampère], [A]; *S<sup>x</sup>* = distâncias entre os eletrodos

Se as  $S_1 = S_2 = S_3$ , a equação 3 pode ser simplificada como representado na equação 4.

$$
\rho = 2\pi S \left(\frac{V}{I}\right) \qquad \qquad \text{eq4}
$$

À distância *S*<sub>2</sub> entre os eletrodos internos está correlacionada com a profundidade da região em que se deseja medir a resistividade elétrica. Esta região é descrita como uma semicircunferência de raio *S /2*, situada abaixo *<sup>2</sup>* da linha de superfície.

# **Condutividade Elétrica**

A condutividade elétrica de um material é definida como o quanto esse material tem a facilidade de conduzir a corrente elétrica, sendo expressa como o inverso da resistividade elétrica, equação 5.

$$
\sigma = \frac{1}{\rho} \qquad \qquad \text{eq5}
$$

Usar uma unidade de comprimento, por exemplo, centímetro; metros; <sup>1</sup> etc., neste texto é usado como padrão a unidade metros.

# **Descrição do Sistema**

O sistema foi projetado tendo como metodologia de medida de condutividade elétrica aquela descrita acima, sistema de 4 pontos, utilizando como processador central um microprocessador de fabricação da Microchip Technology2, chamado PIC18F258 o diagrama de bloco do sistema é ilustrado na Figura 3.

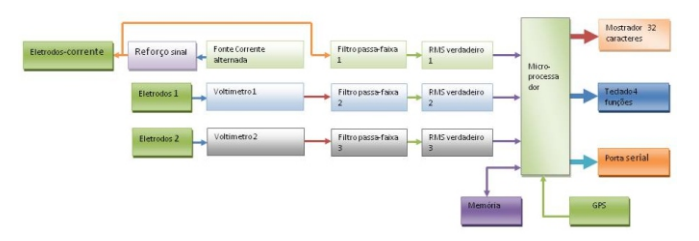

**Figura 3:** diagrama de bloco do sistema para medida de condutividade elétrica.

Da esquerda para a direita na Figura 3, temos os três blocos correspondentes aos eletrodos, estes são hastes metálicas de aço inox, tendo uma ponta numa extremidade, para poder facilitar a entrada no solo e na outra extremidade uma rosca interna para poder ser parafusado no suporte de sustentação das hastes possui também um orifício para conexão elétrica via fio de cobre com o sistema de medida, conforme ilustrado na Figura 4.

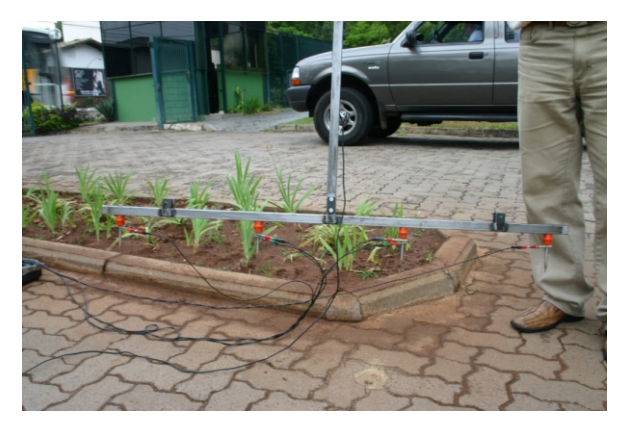

**Figura 4:** ilustração do suporte das hastes de medida de condutividade elétrica.

No diagrama da Figura 3, são indicados três blocos de eletrodos, denominados como *"eletrodos-corrente"* e *"eletrodo 1"*.

O bloco corresponde a *"eletrodo 2"* tem a mesma função do "*eletrodo 1"*, a diferença é que neste caso o sistema tem uma amplificação do sinal de leitura da diferença de potencial de duas vezes (3x).

O bloco *"Reforço sinal"* tem a finalidade de reforçar o sinal de saída da fonte de corrente indicada no bloco *"fonte de corrente alternada"*.

O bloco *"fonte de corrente alternada"* é um circuito que fornece um sinal elétrico alternado de freqüência 160Hz, este sinal é injetado nos eletrodos de corrente.

Os blocos *"Voltímetro1"* e *"Voltímetro2"* são dois amplificadores de instrumentação no modo diferencial,

2 http://www.microchip.com

sendo que o *"Voltímetro 2"* possui uma amplificação de duas vezes o sinal de entrada.

Os blocos *"filtro passa-faixa 1; 2 e 3"* são sistemas de filtros de sinal, tipo passa-faixa, sintonizado na freqüência de 160Hz. Têm a finalidade de limpar o sinal lido dos eletrodos de ruídos que possam a vir prejudicar a leitura do sinal.

*<sup>3</sup>* Os blocos *"RMS verdadeiro 1; 2 e 3"* tem a finalidade de converter o sinal alternado, lido e filtrado, para um valor continuo no tempo proporcional ao sinal alternado lido.

O bloco "microprocessador" tem a finalidade, através de um programa computacional dedicado, converter o sinal dos três eletrodos para níveis digitais, através dos conversores analógicos digitais. Tem também a finalidade de sincronizar as medidas com a respectiva localização georeferenciada da medida, através de um sistema GPS<sub>4</sub> (bloco GPS).

Outra finalidade do sistema microprocessador é de fazer a leitura dos sinais e guardá-los em um banco de memória, bloco "memória", como também informar ao usuário o que esta acontecendo através de um mostrador de cristal líquido de 32 caracteres, bloco "mostrador – 32 caracteres".

O usuário pode enviar comandos para os sistema microprocessador através de um teclado de quatro funções, bloco "teclado 4 funções" que são informados no mostrador na medida que são solicitados.

Para recuperação dos dados gravados em memória, o sistema possui uma interface de comunicação serial, padrão RS232, bloco "porta serial", que pode ser conectado a outro computador para registro de todas as medidas.

O sistema de condutividade elétrica do solo em sua versão protótipo é ilustrado na Figura 5.

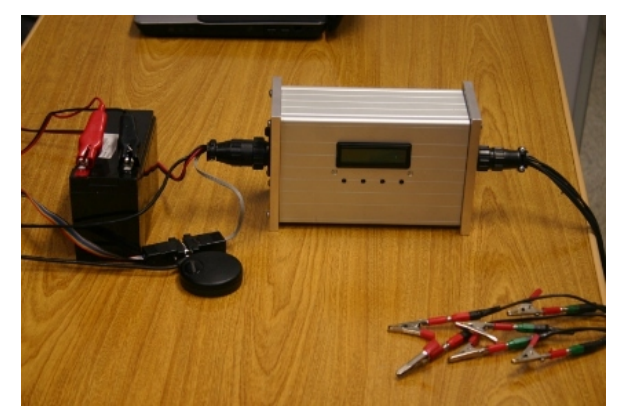

**Figura 5**: foto do sistema de medida de condutividade elétrica.

*Telas e comandos para o sistema de condutividade elétrica*

Foi desenvolvido um programa computacional para gerenciamento de todas as funções necessárias ao

 $_3$ RMS – root means square – valor médio quadrático eficaz ou efetivo.  $4$  GPS – global position sistem – sistema de posicionamento global

funcionamento do sistema de medida de condutividade elétrica do solo. Basicamente os comandos necessários são: Aquisição dos dados, gravação dos dados e baixar dados para um computador externo, a seguir são mostrados as várias etapas para o controle do sistema. Inicialização do sistema

Tela de apresentação, Figura 6.

**Figura 6** - Tela de apresentação.

Pressionando qualquer tecla, vai para a tela de escolha entre medir condutividade ou baixar dados gravados na memória.

Após pressionar seguida da tecla 4 (mesmo se for a tecla 4 seguida da tecla 4) o programa vai para tela de FIM, Figura 7.

**Figura 7** – Tela de FIM.

Nesse caso, para voltar ao inicio, somente desligando o sistema e religando.

Tela de escolha, medir ou baixar, Figura 8.

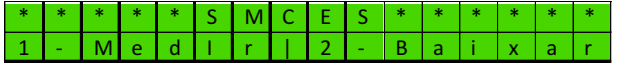

**Figura 8** – tela de escolha Medir novos valores de condutividade ou Baixar valores já gravados em memória. Obs.: SMCES – sistema de medida de condutividade elétrica do solo.

Para medir, pressionar tecla 1 e para baixar valores gravados em memória pressionar tecla 2.

Tecla 3 volta para tela apresentação, Figura 6.

Escolhendo 1-Medir, o sistema irá para outra tela, Figura 9.

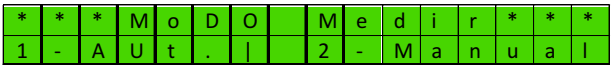

**Figura 9** – Tela para escolher que tipo de medida, modo automático ou manual.

# *Modo medir automático*

No modo automático realiza as medidas automaticamente gravando as coordenadas georeferenciadas, valores de condutividade elétrica (sem ganho e com ganho (3x)) e altura com referencia ao nível do mar.

No modo Manual pode-se escolher se quer as medidas georeferenciadas ou apenas as medidas de condutividade elétrica. No modo georeferenciado o sistema aguarda uma ordem do usuário para gravar estas medidas. Ao escolher o modo automático este vai para a tela de definição de distância dos eletrodos, Figura 10.

O sistema foi projetado para ler dois valores de condutividade elétrica, um com ganho 1 e outro com ganho 3, deste modo é possível realizar medidas com 6 eletrodos, ou duas profundidades diferentes.

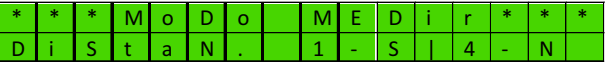

**Figura 10 –** Tela para definir distância dos eletrodos.

#### *Seleção e ajustes das distâncias entre eletrodos*

O sistema já possui valores de inicialização para a distância dos eletrodos que é de 0,4 metros (40 cm). Caso não haja necessidade de ajustes das distâncias entre eletrodos, pressiona-se a tecla 4 que o sistema entrara direto no modo medir, lendo e gravando os valores de coordenadas geográficas, valores de condutividade elétrica e de altitude, as teclas 2 e 3 não têm função nesse caso.

Escolhendo-se o modo para ajustes das distâncias de eletrodos, o sistema apresenta a tela conforme representada na Figura 11.

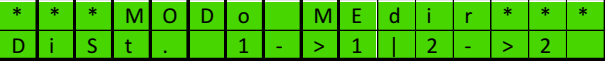

**Figura 11** – Tela para definir distância dos eletrodos.

Nessa tela o usuário escolhe se quer ajustar a distâncias dos eletrodos para o canal de ganho 1, tecla 1, ou distâncias entre eletrodos para o canal de ganho 3, tecla 2. Obs.: As teclas 3 e 4 não têm função nesse caso.

Escolhendo os ajustes para o canal de ganho 1, tecla 1, a seguinte tela é apresentada, Figura 12. Obs.: o cursor fica alternando na posição 2 da segunda linha da tela.

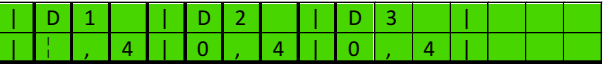

**Figura 12** – Tela para definir distância dos eletrodos. A tecla 1 posiciona o cursor no valor a ser ajustado, sempre segue para a direita;

A tecla 2 ajusta o valor desejado, somente incrementa e;

A tecla 3 retorna a tela da Figura 6, caso deseje ajustar outros valores.

A tecla 4 não tem função nesse caso.

Uma vez ajustados as distâncias e retornado a tela da Figura 11, pressiona-se a tecla 4 e o sistema começa a fazer as medidas e gravações no modo automático.

Ao entrar no modo automático o sistema aguarda sincronização com o GPS, Figura 13.

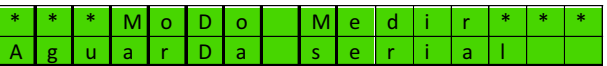

**Figura 13** – Tela mostrando ao usuário que o sistema aguarda sincronização com o sistema GPS.

Se a comunicação serial do sistema com o GPS estiver normal, a tela da Figura 13 ficará pouco tempo ativa.

Ao completar a comunicação o sistema aguarda validação do sinal do GPS, conforme ilustrado na Figura 14.

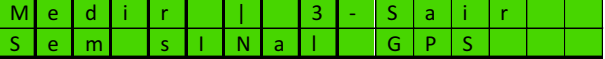

**Figura 14** – Tela mostrando ao usuário que o sistema aguarda validação do sinal de GPS.

Pode demorar um pouco para que o sistema identifique o sinal valido do GPS. Caso demore muito, o sistema pode ser reiniciado pressionando a tecla 3.

Manter pressionada a tecla 3 até o momento em que a palavra LIB (liberar) aparece na tela, Figura 15.

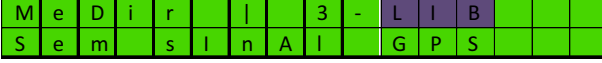

**Figura 15** – Tela mostrando ao usuário a liberação da tecla 3 para reiniciar o sistema.

Quando esta tudo normal, o sistema entra no modo de medida automático fazendo as leituras de coordenadas georeferenciadas e as medidas de condutividade elétrica, gravando-as na memória de dados.

Nesse caso o sistema alterna, entre duas telas, uma indicando as coordenadas geográficas e os valores de condutividade elétrica medidas, conforme ilustra as Figuras 16 e 17.

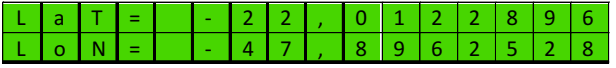

**Figura 16** – Tela mostrando ao usuário as coordenadas geográficas.

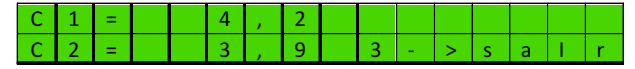

**Figura 17** – Tela mostrando ao usuário as medidas de condutividade, e tecla 3 para sair.

Ao pressionar a tecla 3, aguardar até que a palavra "LIB." apareça na tela, Figura 18.

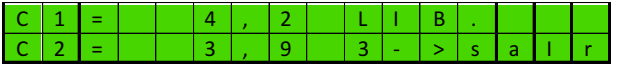

**Figura 18** – Tela mostrando ao usuário a liberação para sair da medida automática.

# *Modo medir manual*

O modo medir manual é selecionado pressionando a tecla 2, conforme ilustrado na Figura 12.

Ao ser selecionado o modo manual, o sistema apresenta a tela de definição e ajustes das distâncias entre eletrodos.

Os valores iniciais, tanto para o canal 1, sem ganho, como canal 2, com ganho, são de 0,4 metros entre eletrodos.

Se forem necessários novos valores, o procedimento é o mesmo do item "SELEÇÃO E AJUSTES DAS DISTÂNCIAS ENTRE ELETRODOS".

Após os ajustes necessários de distância dos eletrodos, o sistema apresenta a tela da Figura 12, mostrando que aguarda uma comunicação com o sistema GPS, "Aguarda Serial". Se não houver nenhum problema com a comunicação o sistema passará a apresentar outra tela, Figura 13, indicando que aguarda sinal GPS. Ao confirmar a comunicação com o sistema GPS, o sistema apresenta a tela da Figura 19.

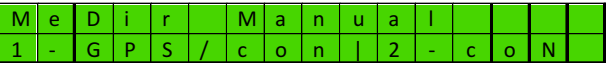

**Figura 19** – Tela medir manual, 1 para medida continua com GPS e 2 para medida continua somente os valores de condutividade.

Escolhendo a opção 1, pressionando a tecla 1, o sistema irá fazer as medidas, tanto para o canal 1 como para o canal 2, juntamente com sua posição georeferenciada, alternando a tela entre os valores de latitude e longitude com os valores da condutividade elétrica, canal 1 e canal 2, Figuras 20 e 21.

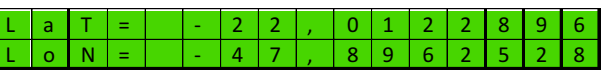

**Figura 20** – Tela mostrando ao usuário as coordenadas geográficas.

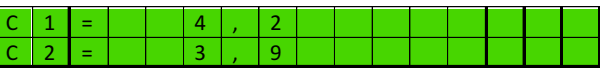

**Figura 21** – Tela mostrando ao usuário as medidas de condutividade, e tecla 3 para sair.

# *Registro dos dados*

Para registrar os dados no local de medida pressione a tecla 3, o sistema fará a gravação dos dados após a leitura dos valores de condutividade indicando na tela a palavra "LIB."(liberar tecla), Figura 22.

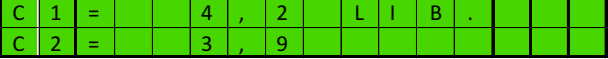

**Figura 22** – Tela mostrando ao usuário que o sistema está pronto para registrar os dados.

Após a liberação da tecla 3, o sistema muda a tela, Figura 23, indicando que esta gravando os dados.

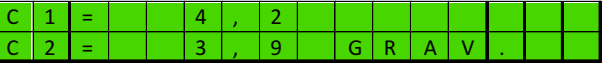

**Figura 23** – Tela mostrando ao usuário que o sistema está registrando os dados.

A tela demorará um pouco devido ao tempo de gravação, após concluir a gravação o sistema alterna para a tela da Figura 24, indicando ao usuário que os dados foram gravados e se o usuário deseja fazer outra medida.

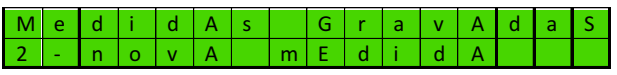

**Figura 24** – Tela mostrando ao usuário que o sistema está já registrou os dados e se deseja nova medida.

Ao teclar a tecla 2, o sistema retorna alternando as telas entre coordenadas geográficas e valores de condutividade, aguardando se o usuário deseja ou não registrar os dados.

Para sair do modo manual, pressionar a tecla 6, este retorna para a tela da Figura 16, para sair totalmente pressionar a tecla 3, o sistema voltara para o modo inicial, Figura 6.

#### *Medir manual modo 2 contínuo*

Neste modo o sistema indica na tela continuamente os

valores de condutividade elétrica no local de medida, Figura 25.

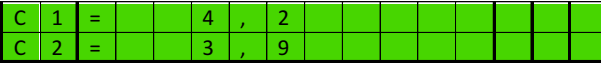

Figura 25 – Tela mostrando ao usuário as medidas de condutividade continua no modo manual continuo.

Para sair pressione a tecla 6, o sistema retorna para a tela da Figura 18 e para sair totalmente pressione a tecla 3 que o sistema retorna para a tela inicial, Figura 6.

#### *Recuperando os dados gravados em memória.*

A recuperação dos dados gravados é possível a partir da inicialização do sistema ou quando ele retorna a tela inicial, Figura 6.

A recuperação dos dados gravados em memória do sistema é feita através da descarga dos dados via comunicação serial com um computador PC ou laptop.

Para isto é necessário que o computador tenha um aplicativo chamado HyperTerminal, um aplicativo desenvolvido pela MicroSoft. O HyperTerminal é encontrado no menu iniciar; programas; acessórios e comunicações, com o nome HyperTerminal.

Ao ser solicitado a sua execução, abre-se a seguinte janela ilustrada na Figura 26

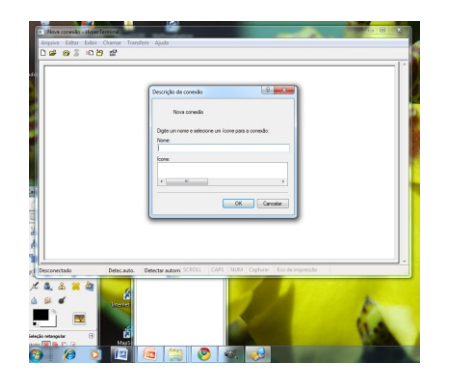

**Figura 26:** Aplicativo HyperTerminal.

Escreve-se um nome no campo "nome" na tela central mostrada na Figura 26 e seleciona o botão "OK".

Em seguida seleciona-se a porta que se usará como comunicação, Figura 27.

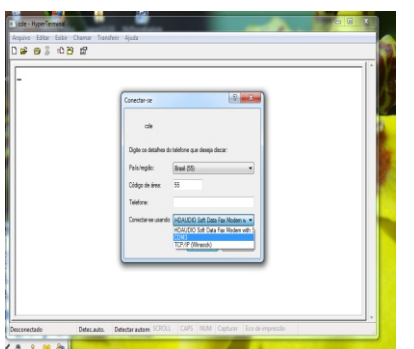

**Figura 27:** seleção da porta para inicio da comunicação serial.

Configura-se a porta para 19200 de bits por segundo; bits de dados 8; paridade nenhuma; bits de parada 1 e controle de fluxo nenhum, Figura 28.

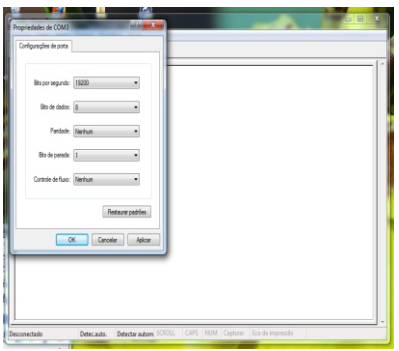

**Figura 28:** configuração da porta serial escolhida.

Em seguida, selecionar o menu "arquivo" e depois "propriedades". Na tela propriedades selecionar "configurações", Figura 29.

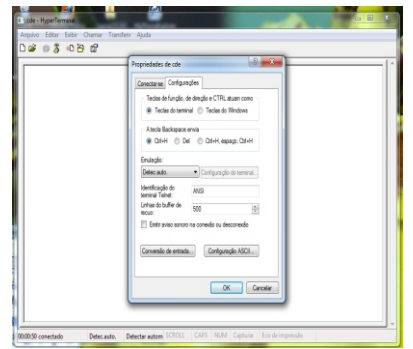

**Figura 29:** tela de "propriedades" da porta serial.

Nesta tela, selecionar o botão Configurações ASCII e selecionar as caixas "ecoar localmente os caracteres digitados" e "acrescentar alimentação de linha de cada linha recebida", Figura 30.

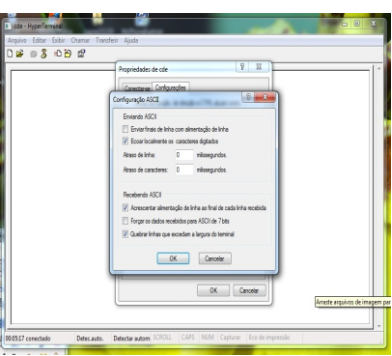

**Figura 30:** configuração de recebimento de dados via porta serial.

Neste ponto, o sistema de medida de condutividade elétrica deverá estar pronto para enviar dados via porta serial, isto é feito selecionando a opção dois do menu inicial do sistema, Figura 8. O sistema ainda aguardará a opção de envio de dados.

Novamente, na tela do HyperTerminal, selecionar o menu Transferir, Figura 31, e selecionar "capturar texto".

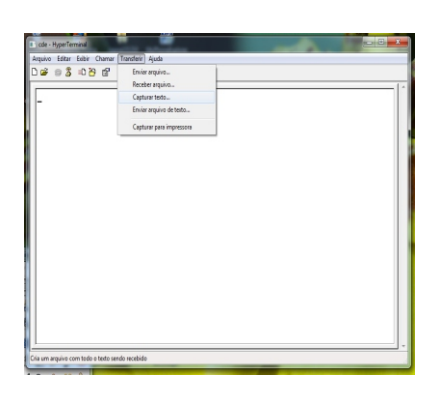

**Figura 31:** tela Transferir.

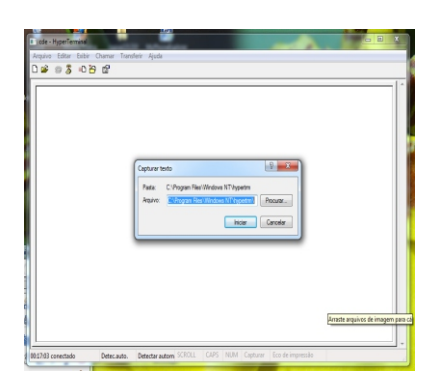

**Figura 32:** tela de seleção de arquivo para gravar os dados recebidos do sistema de condutividade elétrica.

Este procedimento permite gravar os dados recebidos do sistema de condutividade elétrica em um arquivo de extensão txt. Feito a escolha do arquivo, selecionar o botão "iniciar" e, em seguida, dar o comando para o sistema de condutividade elétrica baixar os dados.

Após receber todos os dados, retornar para o menu Transferir, da tela do HyperTerminal, capturar texto e em seguida parar, Figura 33.

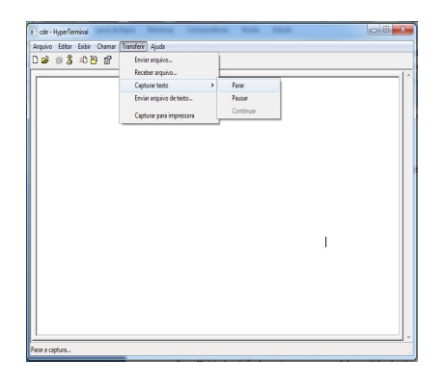

**Figura 33:** finalização da gravação de dados recebidos do sistema de condutividade elétrica.

Finaliza-se assim o processo de recebimento dos dados gravados no sistema de condutividade elétrica, sendo armazenados em um arquivo, escolhido pelo usuário no computador.

# *Resultados e Discussões*

O equipamento foi testado em uma área de pastagem, com irrigação via pivô central, pertencente a Embrapa Pecuária Sudeste, localizada no município de São Carlos SP (latitude 21º 57.351 S, longitude 47º 50.872 O). Área com várias divisões onde são realizados experimentos com alimentação para gado.

A área de teste é composta de uma vegetação densa para pasto denominada capim tanzânia (*Panicum maximum* cv. Tanzânia). Outra característica dessa vegetação é a formação de touceiras que dificulta em muito a posição linear dos eletrodos de medida de equipamentos tracionados, obrigando a realização das medidas de forma manual.

Os pontos de medida foram escolhidos ao acaso dentro de cada divisão de pasto, sendo adotada uma média de cinco medidas por divisão. Isto por causa da densidade de capim e também por não haver pontos de referência dentro das áreas.

As medidas podem ser observadas na Figura 34, nesta pode se ver a variação das medidas em diferentes cores nos pontos de amostragem.

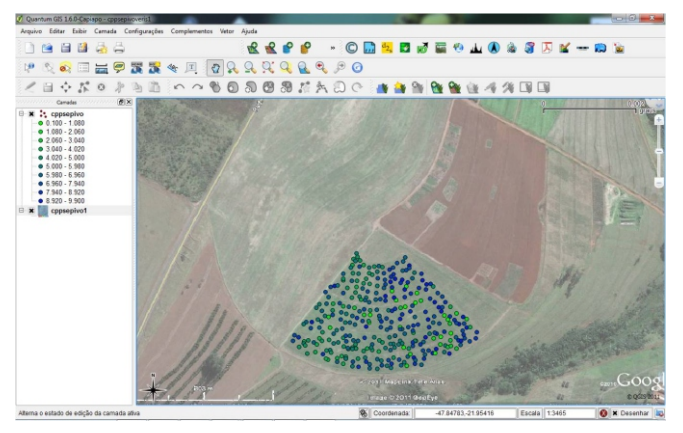

**Figura 34:** ilustração da área de medida com os respectivos valores de condutividade variando com a cor do ponto.

# *Conclusões*

O protótipo mostrou-se viável para medidas de condutividade elétrica do solo de maneira manual em áreas de difícil acesso e também de modo pontual deixando o usuário escolher e definir os pontos de medida.

Apesar de ter sido feita as medidas de modo manual, o equipamento também pode fazer medidas de modo automático, para grandes áreas junto com um implemento simulando os eletrodos e tracionado via veículo automotor.

## *Agradecimentos*

Agradecemos a Embrapa Pecuária Sudeste pela disponibilização da área para os testes, à Embrapa Instrumentação através do projeto MP1 Agricultura de Precisão, o que tornou possível a construção do protótipo.

## *Referências*

NIELSON, D. R.; BIGGAR, J. W.; ERH, K. T. Spatial variability of field-measured soil-water properties. **Hilgardia**, Berkeley, v. 42, n. 7, p. 215-259, 1973.

RUNYAN, W. R. **Semiconductor measurements and instrumentation**. New York: McGraw-Hill boo, c1975. Cap. 3.

SMITS, F. M. Measurements of sheet resistivities with the four-point probe. **Bell System Technical Journal**, New York, p. 711-718, May, 1958.

**Circular Técnica, 54** Exemplares desta edição podem ser adquiridos na: **Embrapa Instrumentação** Rua XV de Novembro, 1452 - Caixa Postal 741 CEP 13560-970 - São Carlos-SP **Fone:** 16 2107 2800 - **Fax:** 16 2107 2902 e**-mail:** sac@cnpdia.embrapa.br http://www.cnpdia.embrapa.br **1a. edição** 1a. impressão 2010: tiragem 300

Ministério da<br>Agricultura, Pecuária<br>e Abastecimento

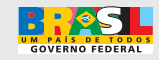

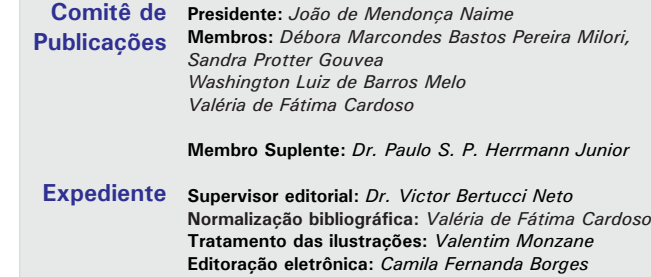